## **How to activate (log in to) the library account?**

**Accounts in the UKSW Library Information System are automatically created for all students and employees. If you want to use the Library service**, **just activate your account.**

1) **Go to UKSW Libraries online Catalogue -->** [katalog.biblioteka.uksw.edu.pl](https://katalog.biblioteka.uksw.edu.pl/) and change the website language to English (at the top-right, click '**Język'**).

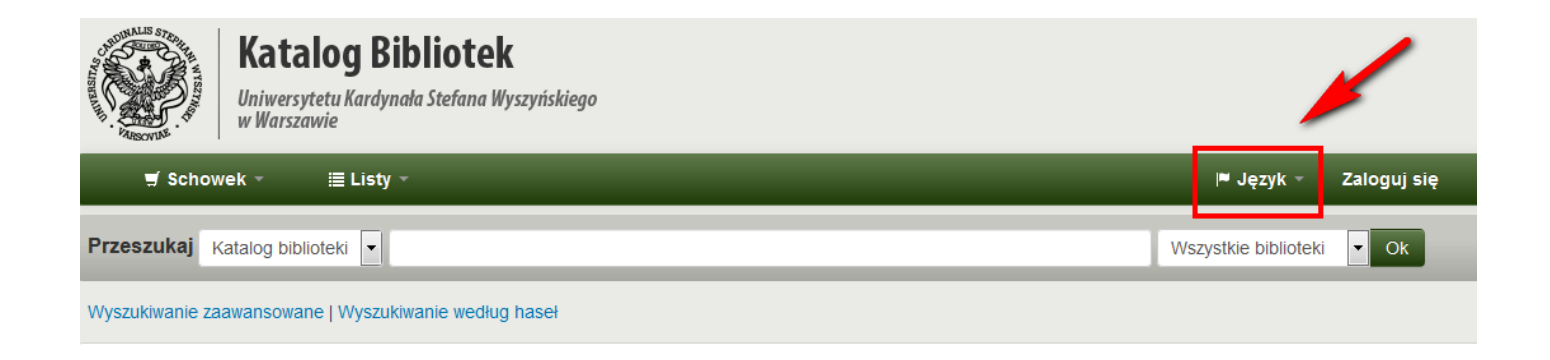

2) Next click on the '**Log in to your account'...**

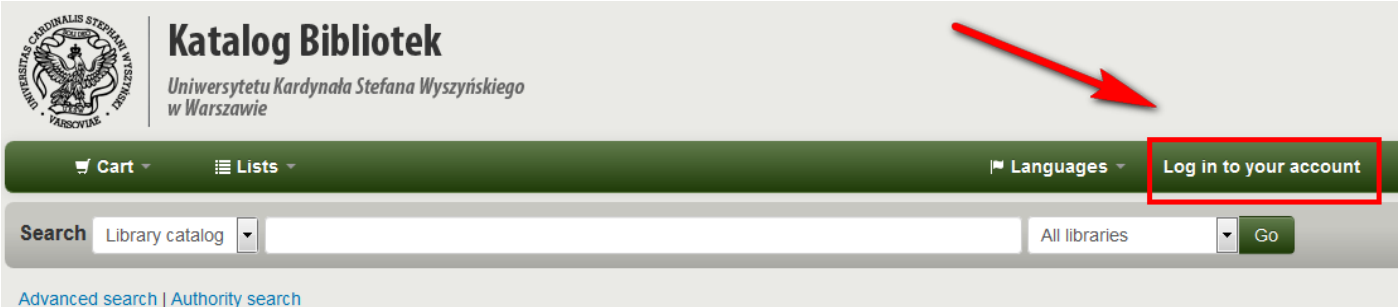

3) ... AND '**If you have a CAS account, please click here to log in'**.

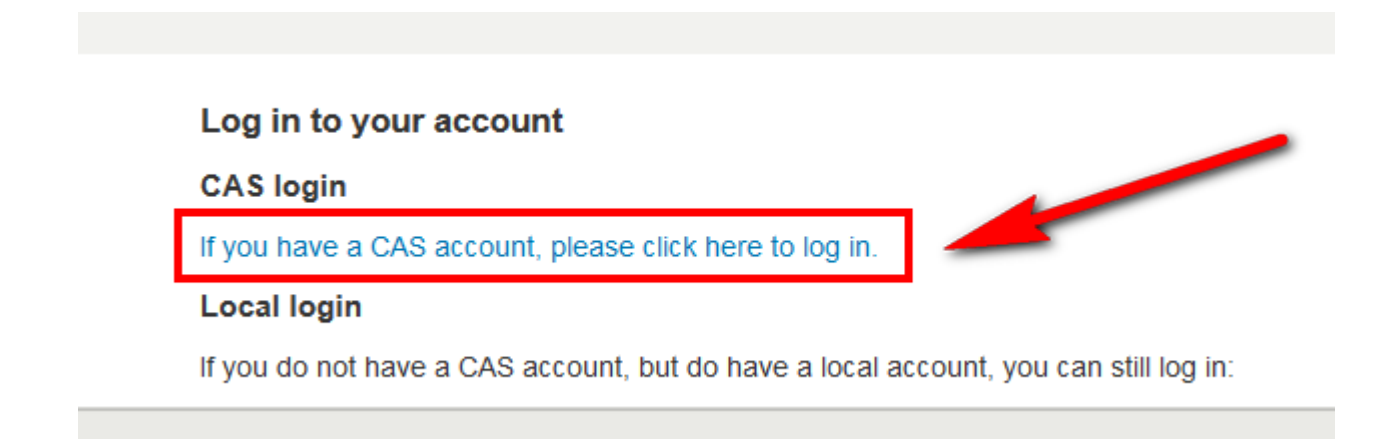

4) Then you will be redirected to **Central Authentication Service** (CAS).

Enter your Username and Password and click **'Login' (Username and Password are the same as to the USOSWeb).**

**Your Username can take different forms depending on your university status (student, employee or other).**

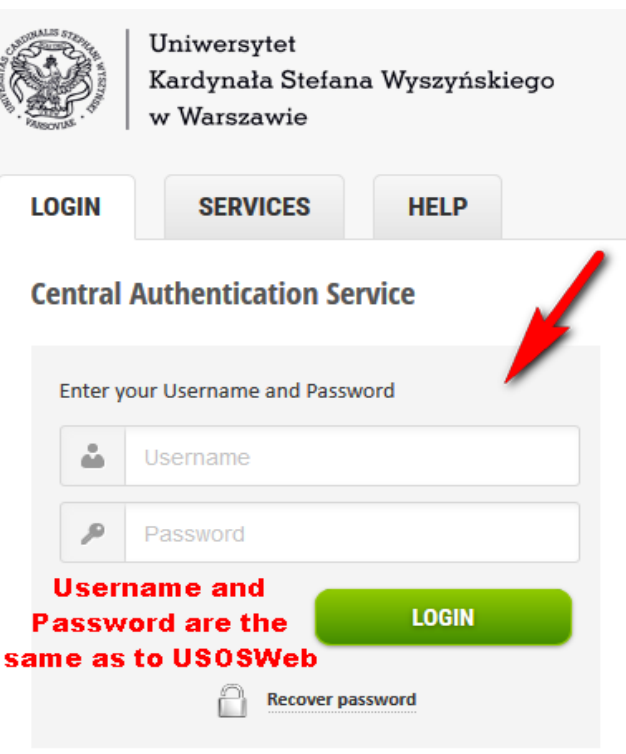

**Username:**

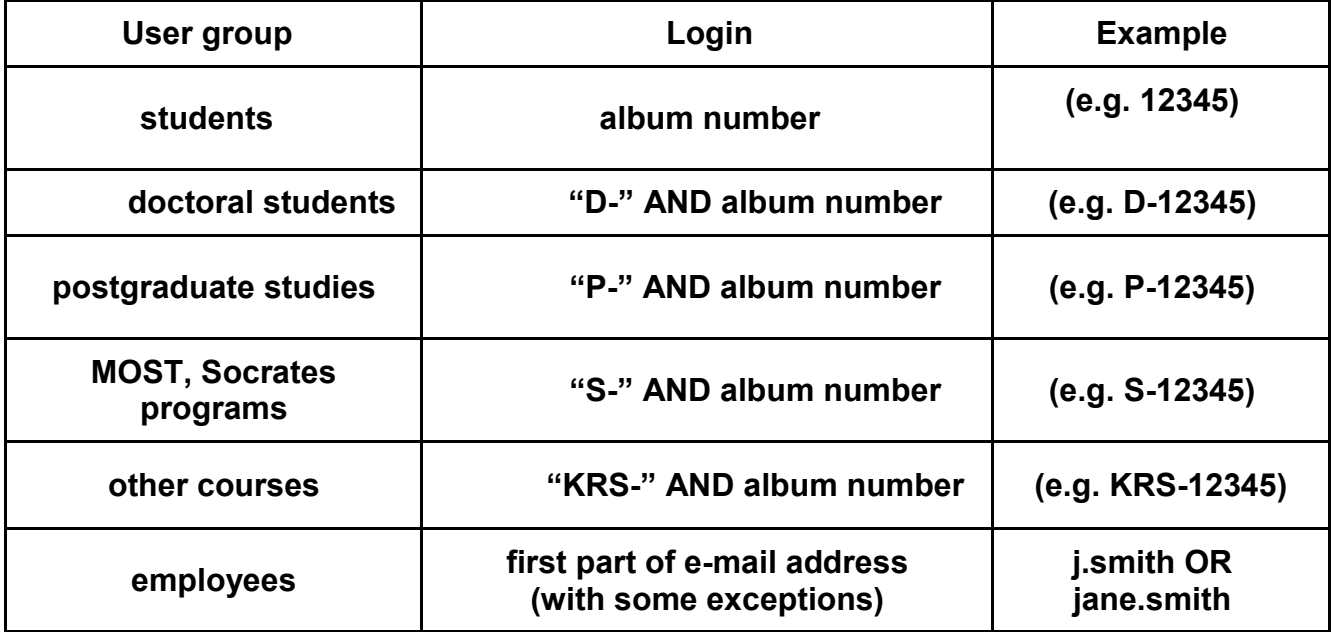

## **Password = your password to your domain**

If you have forgotten your password, you can recover it. Read for more details  $\rightarrow$ <https://login.uksw.edu.pl/password-reset/index.pl?lang=en>

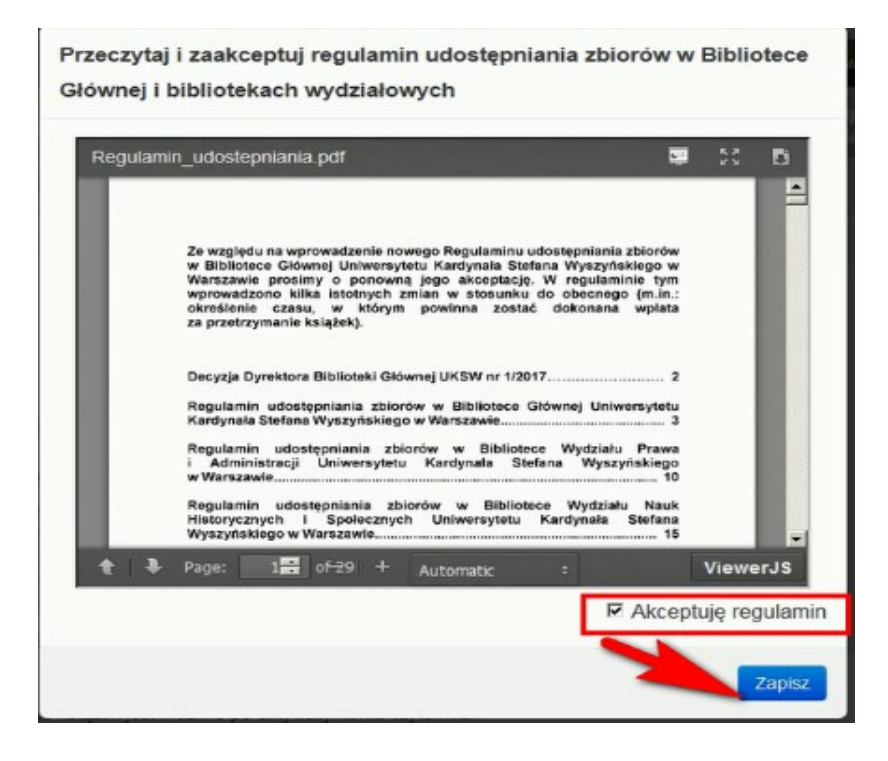

5) To finish activating your account, please **read and accept the 'Library Rules and Regulations'** (currently only in Polish), which will appear in an additional window.

6) **You have activated your account** in the Library Information System :-)

Please remember to **verify your personal data** (tab "Your personal details") - **particularly an email address** to assure that notifications about your library account or subscriptions will be received.

Law and Administration **Contact information** Humanities **Library card** number: **History and Social Sciences Expiration date: Education Primary phone:** Category: Electronic resources Secondary your summary **Identity** phone: your fines Other phone: Salutation: your personal details **Primary email:** your search history Required Surname: your reading history Secondary email: First name: your purchase suggestions Date of birth: Fax: your lists  $\alpha$  , and  $\alpha$ 

7) To verify your email address you should go to tab **'your personal details'**, scroll down to **'Primary email'…**

… AND click **"Submit update request"** (at the down of the page).

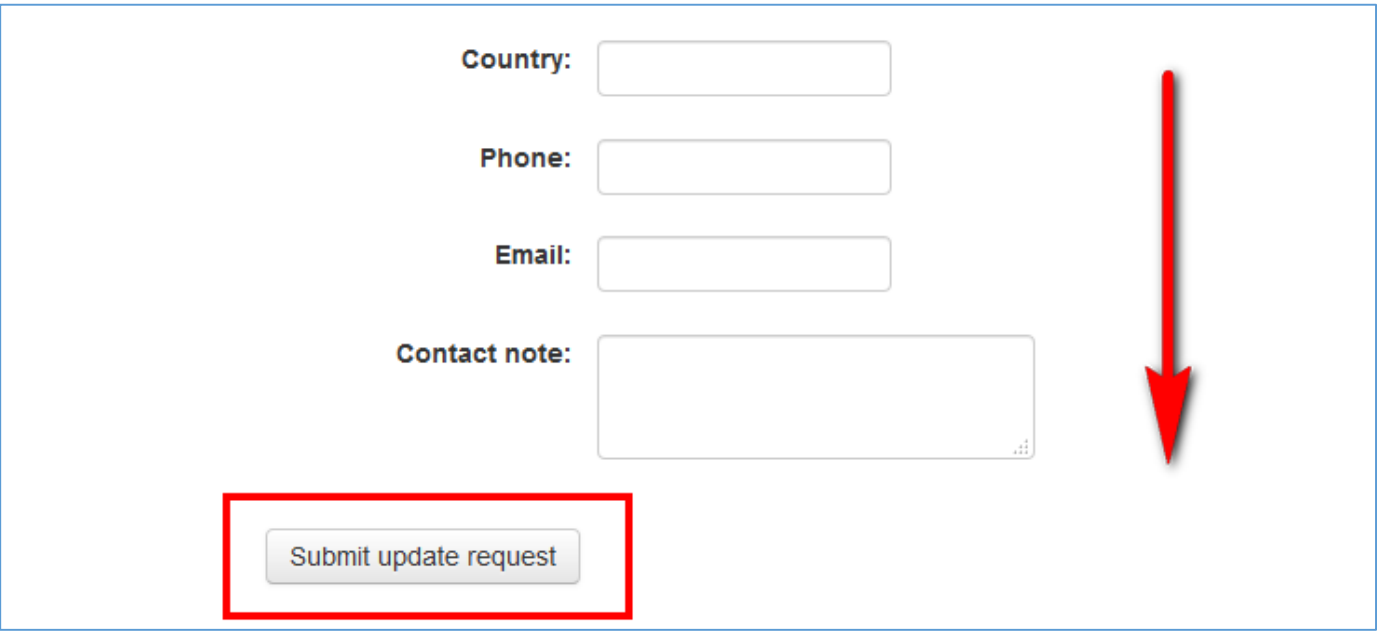

If you have any problems, please contact with us - Scientific Information and Knowledge Transfer Department (Dewajtis Campus, New Building, room 304) or write - *[informatorium@uksw.edu.pl.](mailto:informatorium@uksw.edu.pl)* 

> Ed. Scientific Information and Knowledge Transfer Department UKSW Main Library Created: 08.01.2019

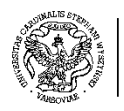